## **Workflow Samples**

This section contains detailed description of workflow samples presented in the Workflow Designer. To search a sample use the name filter or press the Ctr l+F shortcut that moves you to the name filter also:

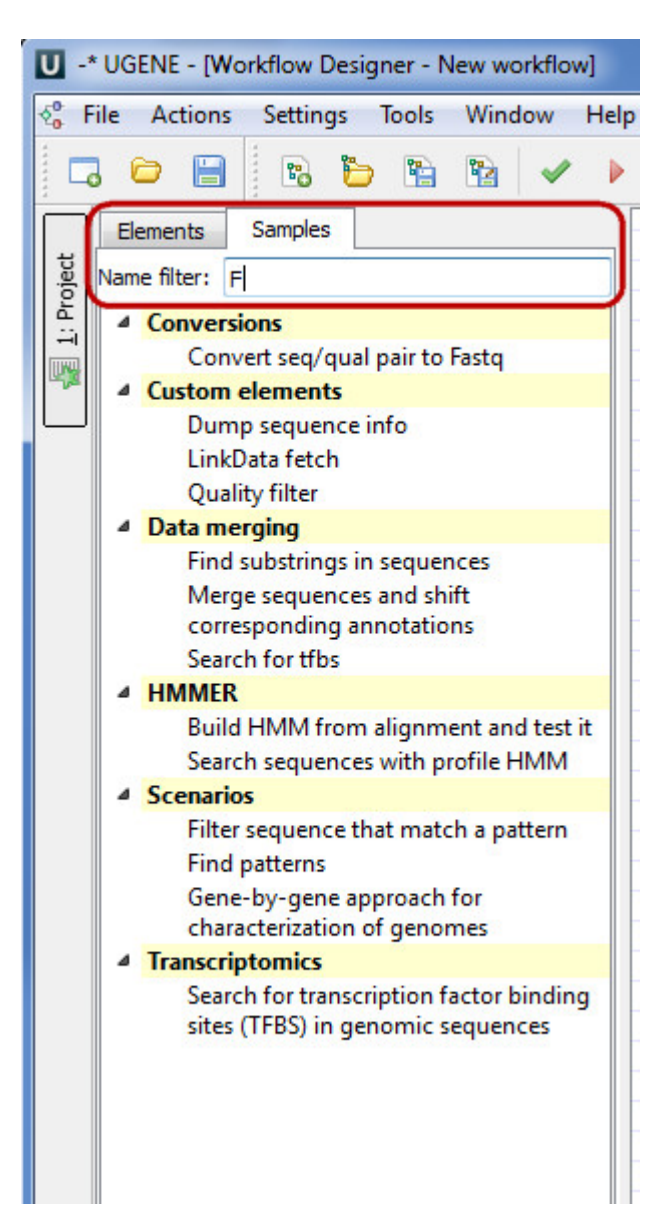

- [Alignment](https://doc.ugene.net/wiki/display/WDD26/Alignment)
	- [Align Sequences with MUSCLE](https://doc.ugene.net/wiki/display/WDD26/Align+Sequences+with+MUSCLE)
	- [Extract Consensus as Sequence](https://doc.ugene.net/wiki/display/WDD26/Extract+Consensus+as+Sequence)
	- [Extract Consensus as Text](https://doc.ugene.net/wiki/display/WDD26/Extract+Consensus+as+Text)
- [Conversions](https://doc.ugene.net/wiki/display/WDD26/Conversions)
	- [Convert "seq/qual" Pair to FASTQ](https://doc.ugene.net/wiki/pages/viewpage.action?pageId=19759998)
	- [Convert Alignments to ClustalW](https://doc.ugene.net/wiki/display/WDD26/Convert+Alignments+to+ClustalW)
	- [Convert UQL Schema Results to Alignment](https://doc.ugene.net/wiki/display/WDD26/Convert+UQL+Schema+Results+to+Alignment)
- [Convert Sequence to Genbank](https://doc.ugene.net/wiki/display/WDD26/Convert+Sequence+to+Genbank) • [Custom Elements](https://doc.ugene.net/wiki/display/WDD26/Custom+Elements)
	- [CASAVA FASTQ Filter](https://doc.ugene.net/wiki/display/WDD26/CASAVA+FASTQ+Filter)
	- [FASTQ Trimmer](https://doc.ugene.net/wiki/display/WDD26/FASTQ+Trimmer)
	- [Dump Sequence Info](https://doc.ugene.net/wiki/display/WDD26/Dump+Sequence+Info)
	- [LinkData Fetch](https://doc.ugene.net/wiki/display/WDD26/LinkData+Fetch)
	- [Quality Filter](https://doc.ugene.net/wiki/display/WDD26/Quality+Filter)
- [Data Marking](https://doc.ugene.net/wiki/display/WDD26/Data+Marking)
	- [Marking Sequences by Annotation Number](https://doc.ugene.net/wiki/display/WDD26/Marking+Sequences+by+Annotation+Number)
	- [Marking Sequences by Length](https://doc.ugene.net/wiki/display/WDD26/Marking+Sequences+by+Length)
- [Data Merging](https://doc.ugene.net/wiki/display/WDD26/Data+Merging)
	- [Find Substrings in Sequences](https://doc.ugene.net/wiki/display/WDD26/Find+Substrings+in+Sequences)
	- [Merge Sequences and Shift Corresponding Annotations](https://doc.ugene.net/wiki/display/WDD26/Merge+Sequences+and+Shift+Corresponding+Annotations)
	- [Search for TFBS](https://doc.ugene.net/wiki/display/WDD26/Search+for+TFBS)
- [HMMER](https://doc.ugene.net/wiki/display/WDD26/HMMER)
	- [Build HMM from Alignment and test it](https://doc.ugene.net/wiki/display/WDD26/Build+HMM+from+Alignment+and+test+it)
	- [Search Sequences with Profile HMM](https://doc.ugene.net/wiki/display/WDD26/Search+Sequences+with+Profile+HMM)
- [NGS](https://doc.ugene.net/wiki/display/WDD26/NGS)
	- [De novo Assembly with Spades](https://doc.ugene.net/wiki/display/WDD26/De+novo+Assembly+with+Spades)
	- [Call Variants with SAMtools](https://doc.ugene.net/wiki/display/WDD26/Call+Variants+with+SAMtools)
	- [ChIP-Seq Coverage](https://doc.ugene.net/wiki/display/WDD26/ChIP-Seq+Coverage)
	- [ChIP-seq Analysis with Cistrome Tools](https://doc.ugene.net/wiki/display/WDD26/ChIP-seq+Analysis+with+Cistrome+Tools)
	- [Extract Consensus from Assembly](https://doc.ugene.net/wiki/display/WDD26/Extract+Consensus+from+Assembly)
	- [Extract Coverage from Assembly](https://doc.ugene.net/wiki/display/WDD26/Extract+Coverage+from+Assembly)
	- [Extract Transcript Sequences](https://doc.ugene.net/wiki/display/WDD26/Extract+Transcript+Sequences)
	- [Quality Control by FastQC](https://doc.ugene.net/wiki/display/WDD26/Quality+Control+by+FastQC)
	- [Raw ChIP-Seq Data Processing](https://doc.ugene.net/wiki/display/WDD26/Raw+ChIP-Seq+Data+Processing)
	- [Raw DNA-Seq Data Processing](https://doc.ugene.net/wiki/display/WDD26/Raw+DNA-Seq+Data+Processing)
	- [Raw RNA-Seq Data Processing](https://doc.ugene.net/wiki/display/WDD26/Raw+RNA-Seq+Data+Processing)
	- [RNA-seq Analysis with Tuxedo Tools](https://doc.ugene.net/wiki/display/WDD26/RNA-seq+Analysis+with+Tuxedo+Tools)
	- [Get Unmappet Reads](https://doc.ugene.net/wiki/display/WDD26/Get+Unmappet+Reads)
	- [Variation Annotation with SnpEff](https://doc.ugene.net/wiki/display/WDD26/Variation+Annotation+with+SnpEff)
- **[Sanger Sequencing](https://doc.ugene.net/wiki/display/WDD26/Sanger+Sequencing)** 
	- [Trim and Align Sanger Reads](https://doc.ugene.net/wiki/display/WDD26/Trim+and+Align+Sanger+Reads)
- [Scenarios](https://doc.ugene.net/wiki/display/WDD26/Scenarios)
	- [Filter Sequence That Match a Pattern](https://doc.ugene.net/wiki/display/WDD26/Filter+Sequence+That+Match+a+Pattern)
	- [Search for Inverted Repeats](https://doc.ugene.net/wiki/display/WDD26/Search+for+Inverted+Repeats)
	- [Find Patterns](https://doc.ugene.net/wiki/display/WDD26/Find+Patterns)
	- [Gene-by-gene Approach for Characterization of Genomes](https://doc.ugene.net/wiki/display/WDD26/Gene-by-gene+Approach+for+Characterization+of+Genomes)
	- [Group Primer Pairs](https://doc.ugene.net/wiki/display/WDD26/Group+Primer+Pairs)
	- [Intersect Annotations](https://doc.ugene.net/wiki/display/WDD26/Intersect+Annotations)
	- [Merge Sequences and Annotations](https://doc.ugene.net/wiki/display/WDD26/Merge+Sequences+and+Annotations)
	- [In Silico PCR](https://doc.ugene.net/wiki/display/WDD26/In+Silico+PCR)
	- [Remote BLASTing](https://doc.ugene.net/wiki/display/WDD26/Remote+BLASTing)
	- [Get Amino Translations of a Sequence](https://doc.ugene.net/wiki/display/WDD26/Get+Amino+Translations+of+a+Sequence)
- [Transcriptomics](https://doc.ugene.net/wiki/display/WDD26/Transcriptomics)
	- [Search for Transcription Factor Binding Sites \(TFBS\) in Genomic Sequences](https://doc.ugene.net/wiki/display/WDD26/Search+for+Transcription+Factor+Binding+Sites+%28TFBS%29+in+Genomic+Sequences)